# **คู่มือการใช้เวปไซต์ nithedcmrutool.co.th ส าหรับนักศึกษา** ้เพื่อดำเนินการยืมคืนอุปกรณ์สำหรับสนับสนุนอุปกรณ์การเรียนรู้

#### **1.การสมัครเป็นสมาชิก**

1.1 เข้าสู่เวปไซต์ระบบ http://www.nithedtool.cmru.ac.th/ แล้วคลิก สมัครสมาชิกคลิกรูปกล้อง

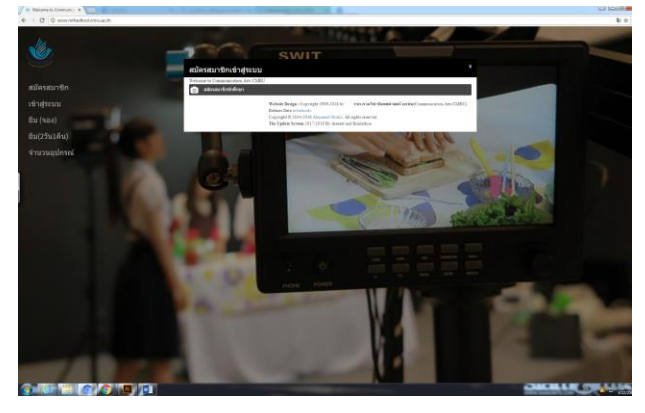

1.2 กรอกรายละเอียดต่างๆ ให้ครบถ้วน แล้วคลิกสมัครสมาชิกนักศึกษา

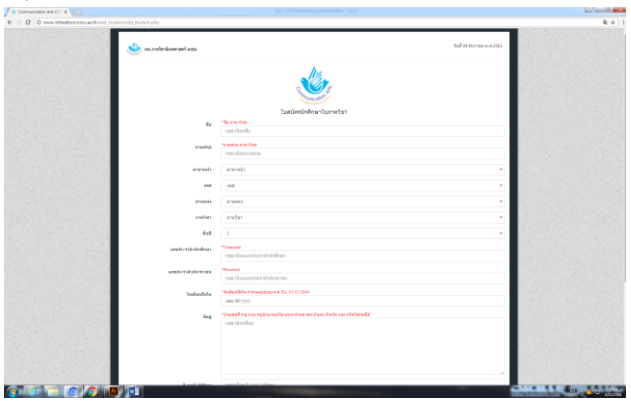

#### **2. การเข้าสู่ระบบ**

2.1 การเข้าสู่ระบบสำหรับนักศึกษา ให้เลือก username คือ รหัสนักศึกษา ส่วน Password คือรหัสประจำตัว ประชาชน 13 หลัก แล้วคลิก Login เพื่อเข้าสู่ระบบ

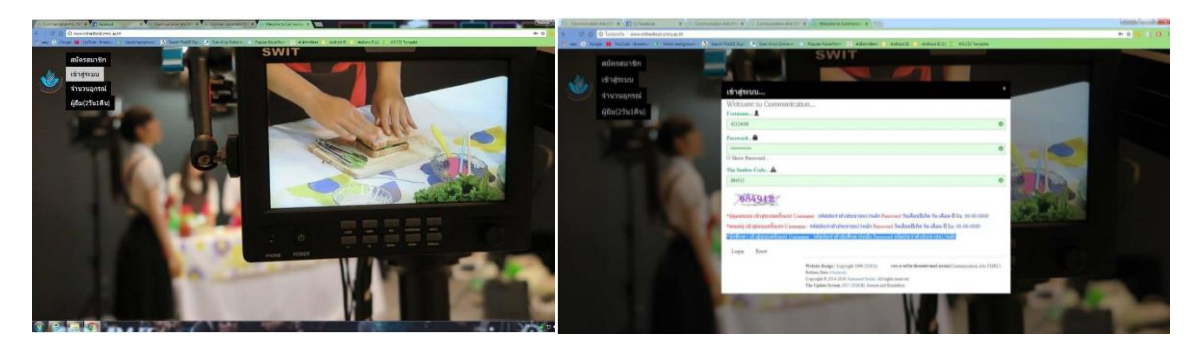

### **3. การเข้ายืมในระบบ**

3.1 เข้าสู่เวปไซต์ระบบ <u><http://www.nithedtool.cmru.ac.th/></u> คลิกเข้าสู่ระบบสำหรับนักศึกษาเพื่อทำการ Login เข้าสู่ระบบเพื่อแจ้งเจตจำนงในการขอยืมอุปกรณ์สำหรับบริการนักศึกษา

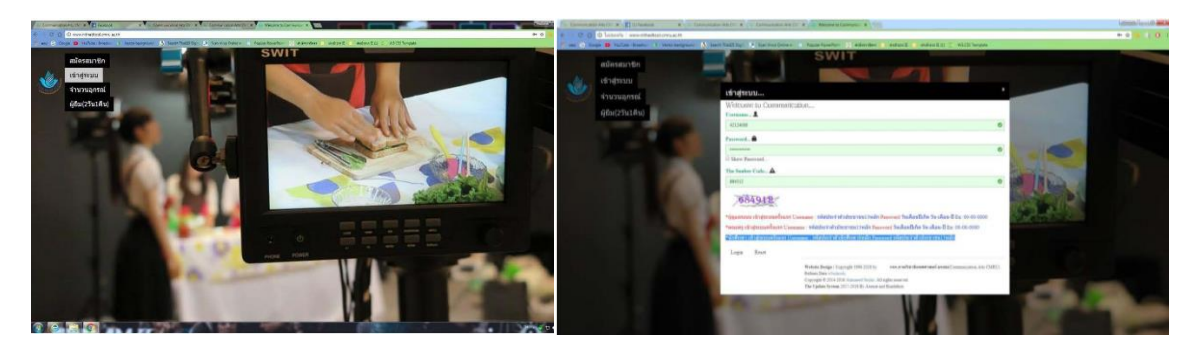

3.2 จะเข้าหน้าระบบยืม เมื่อต้องการยืมอุปกรณ์ให้คลิก

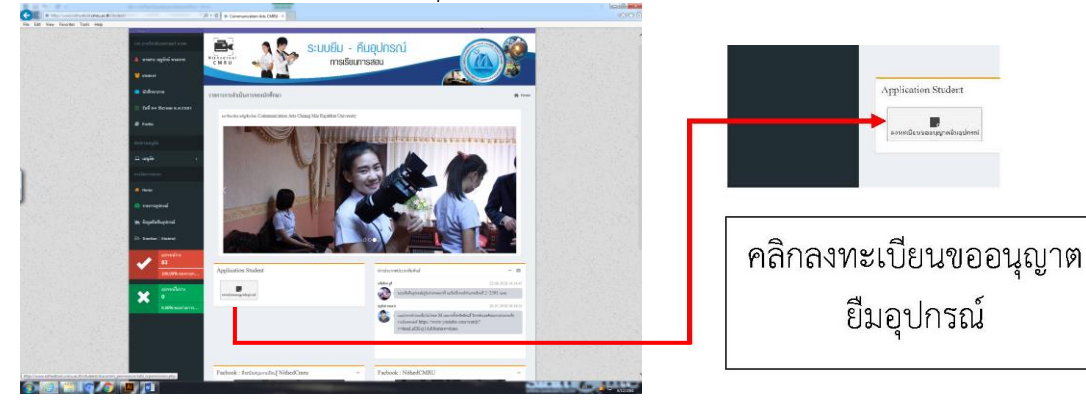

3.3 เลือกรายการที่ต้องการยืม \*\* จากนั้นให้คลิก เพิ่มรายการอุปกรณ์

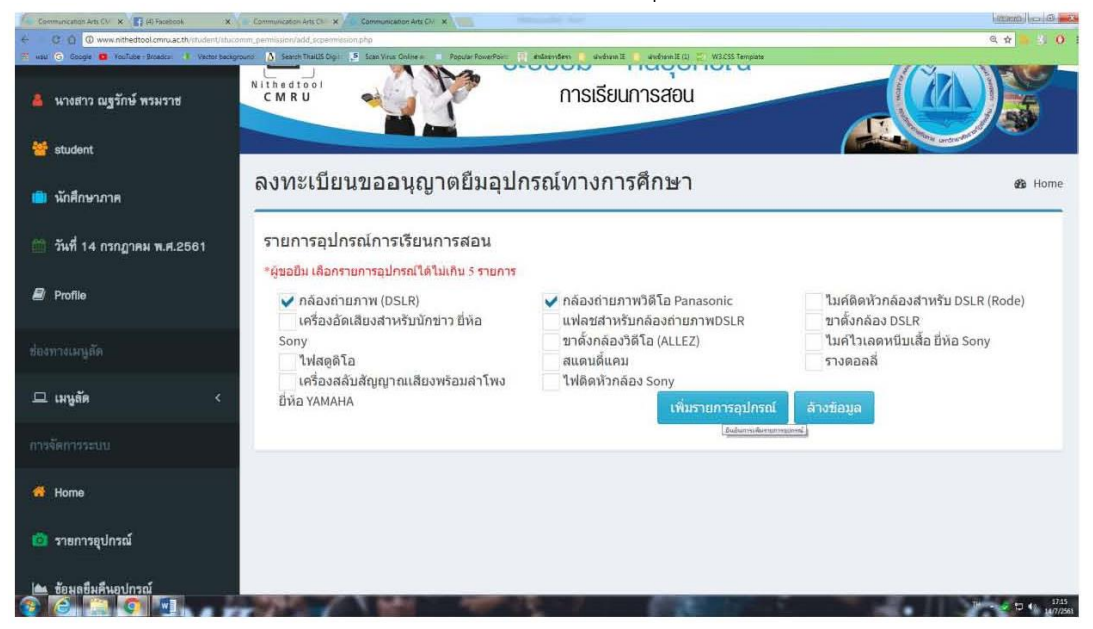

3.4 จากนั้นให้เลือกจำนวนอุปกรณ์ที่ต้องการยืม แล้วคลิก ยืนยันรายการอุปกรณ์

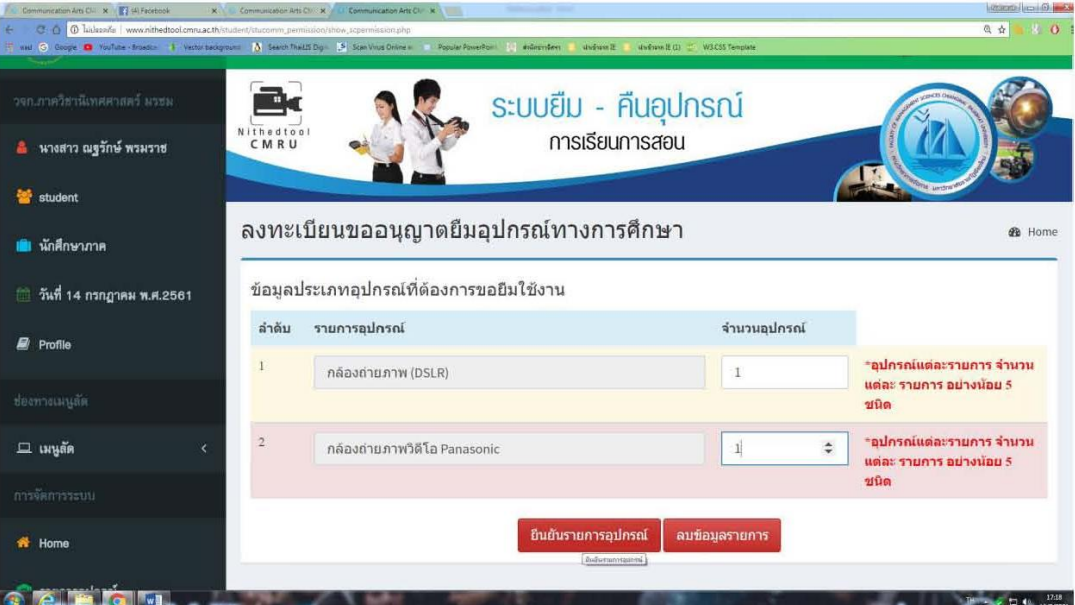

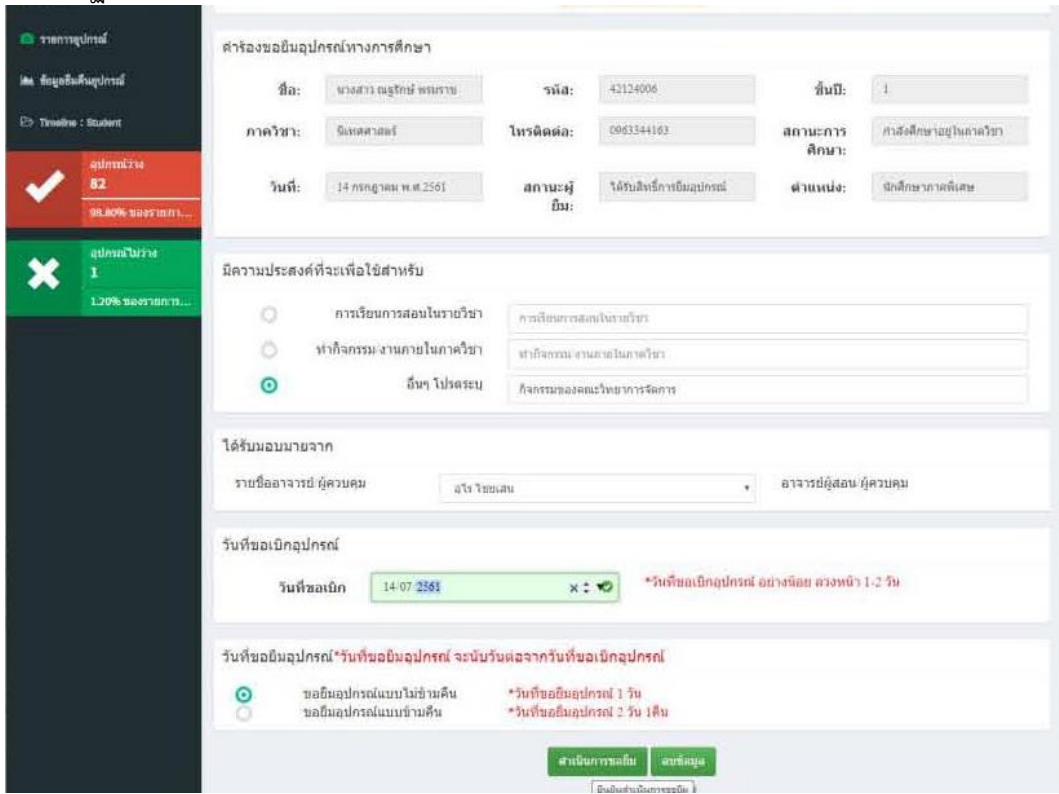

3.5 จะปรากฏหน้าต่างรายละเอียดของนักศึกษา แล้วคลิกดำเนินการยืม

3.6 การดำเนินการขอยืมในระบบออนไลน์เสร็จสิ้น (นักศึกษารออาจารย์ผู้สอนอนุมัติ)

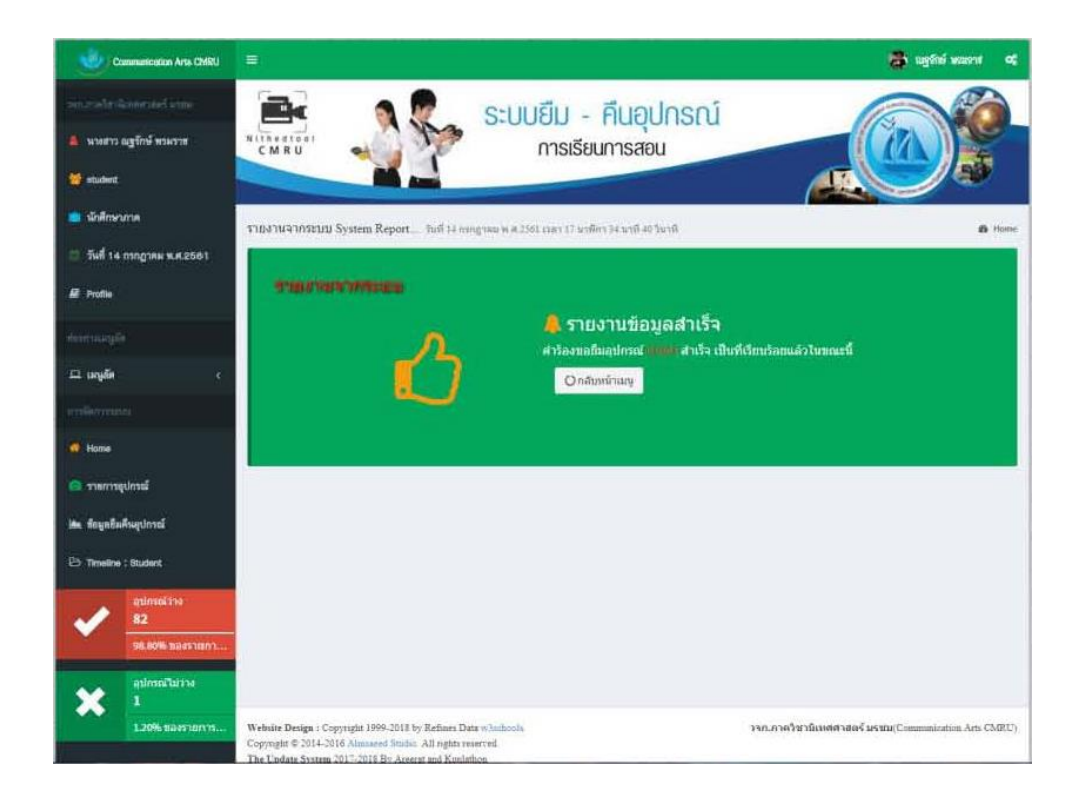

3.7 ทำการออกจากระบบ แล้วรออาจารย์ผู้สอนอนุมัติในระบบออนไลน์ ให้ตรวจเช็คได้ด้วยการเข้าระบบอีก ครั้งเพื่อตรวจสอบว่าอาจารย์ผู้สอนอนุมัติแล้วหรือไม่

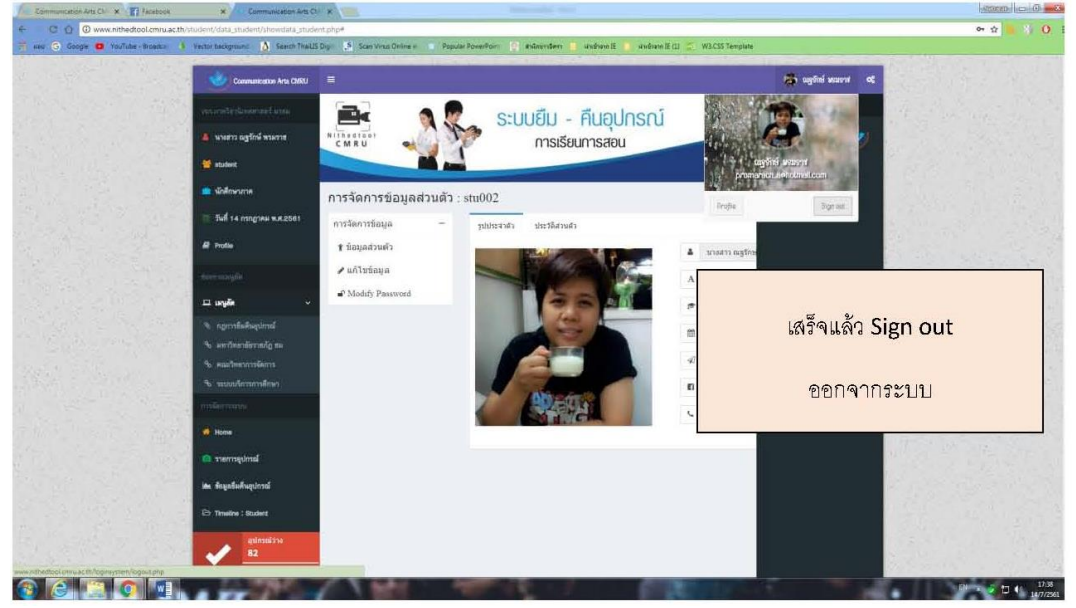

#### **4. การเข้าตรวจสอบระบบในระหว่างรอการอนุมัติค าร้อง**

- 4.1 เข้าระบบโดย เข้าสู่เวปไซต์ระบบ [http://www.nithedtool.cmru.ac.th](http://www.nithedtool.cmru.ac.th/)
- 4.2 เลือกแถบเครื่องมือด้านข้าง จะปรากฏปุ่ม Timeline ขึ้นมาข้างตรงด้านล่างข้อมูลยืมคืนอุปกรณ์

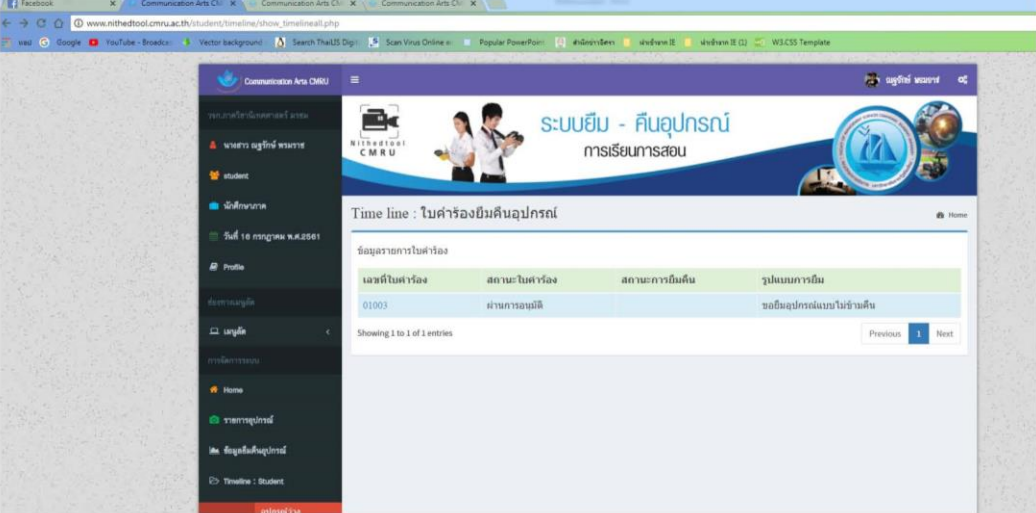

4.3 ตรวจสอบ Timeline โดยคลิกที่หมายเลข "เลขที่ใบคำร้อง"

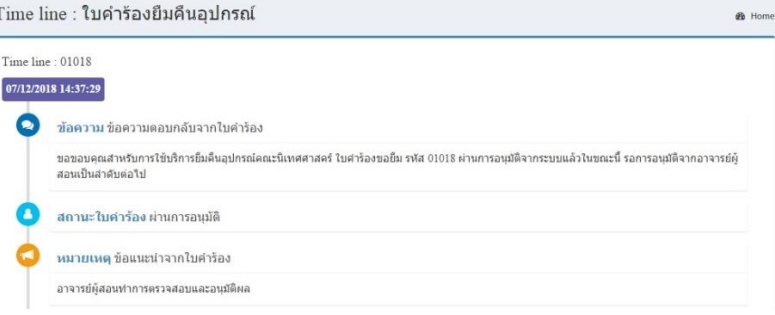

ภาพ Time line จะแสดงสถานะใบคำร้องซึ่งช่องแรกแสดงให้เห็นถึงการทำ<mark>ใบคำร้องผ่านการอนุมัติจาก</mark>

#### **ระบบ nithedtool**

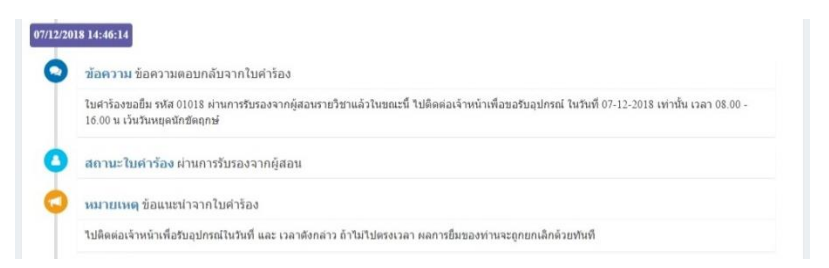

้ส่วน Time line ช่องที่สองเป็นการแสดง<u>สถ**านะใบคำร้องผ่านการรับรองจากอาจารย์ผู้สอน**เมื่</u>อผ่านการ รับรองจากอาจารย์ผู้สอน นักศึกษา สามารถไปยืมอุปกรณ์ตามวันเวลาที่นักศึกษาได้ยื่นคำร้องขอยืมอุปกรณ์ และ ้ในกรณียืมข้ามคืน Time line ช่องที่ สาม จะแสดง**สถานะใบคำร้องที่ผ่านการรับรองจากหัวหน้าภาควิชา** 

่ 4.4 เมื่อได้รับอนุมัติเรียบร้อย นักศึกษามายืมอุปกรณ์ตามวันเวลาที่ทำเรื่องร้องขอในระบบโดยยืนบัตร ้ประชาชนและบัตรนักศึกษา ให้แก่เจ้าหน้าที่ผู้รับผิดชอบดูแลสิ่งสนับสนุนสิ่งเรียนรู้สำหรับนักศึกษา

4.5 เจ้าหน้าที่ให้อุปกรณ์ตามที่ร้องขอตามที่นักศึกษาได้รับการอนุมัติจากอาจารย์ผู้สอนในกรณียืมวันต่อวัน ้และ<u>หากยืม 2 วัน 1 คืน</u> จะต้องได้รับการอนุมัติจากอาจารย์ผู้สอน จากนั้นคำร้องจะส่งไปยัง<u>หัวหน้าภาควิชาฯ</u> <u>หัวหน้าภาควิชาจะเป็นผู้ให้อนุมัติในกรณียืมมากกว่า 1 วัน ในกรณีที่นักศึกษาไม่มาคืนตามกำหนดเวลาจะไม่</u> สามารถยืมอุปกรณ์ได้ในครั้งต่อไป

4.6 เมื่อนักศึกษามายืมอุปกรณ์ และได้อุปกรณ์ไปเรียบร้อยแล้ว Timeline ในระบบของนักศึกษาจะปรากฏ สถานะใบค าร้อง โดยระบุว่า ยืมอุปกรณ์แล้ว

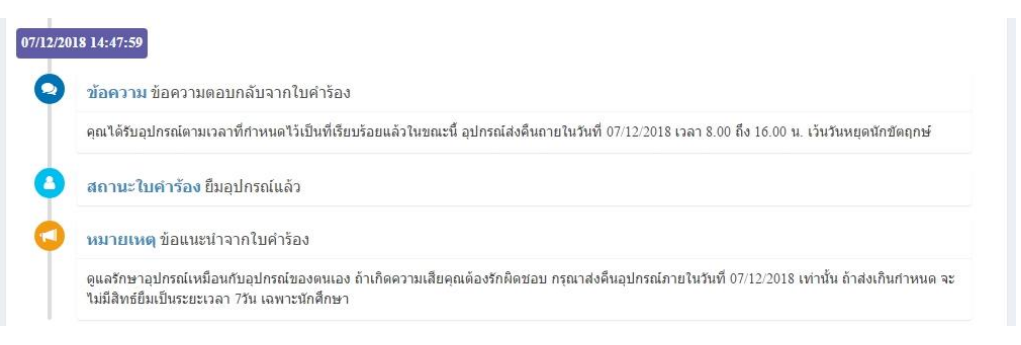

4.7 เมื่อดำเนินการเสร็จสิ้นแล้วให้ Sign Out ออกจากระบบทุกครั้ง โดยการคลิกซ้ายรูปนักศึกษาแล้วเลือกคำ ว่า Sign Out และหากต้องการเปลี่ยนข้อมูลส่วนตัวให้เลือก Profile แก้ไขข้อมูลตามที่ต้องการ

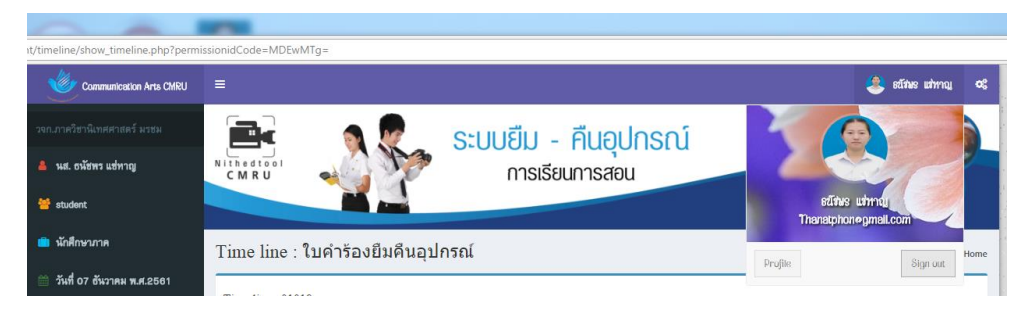

## **เมนูด้านข้างของโปรแกรม**

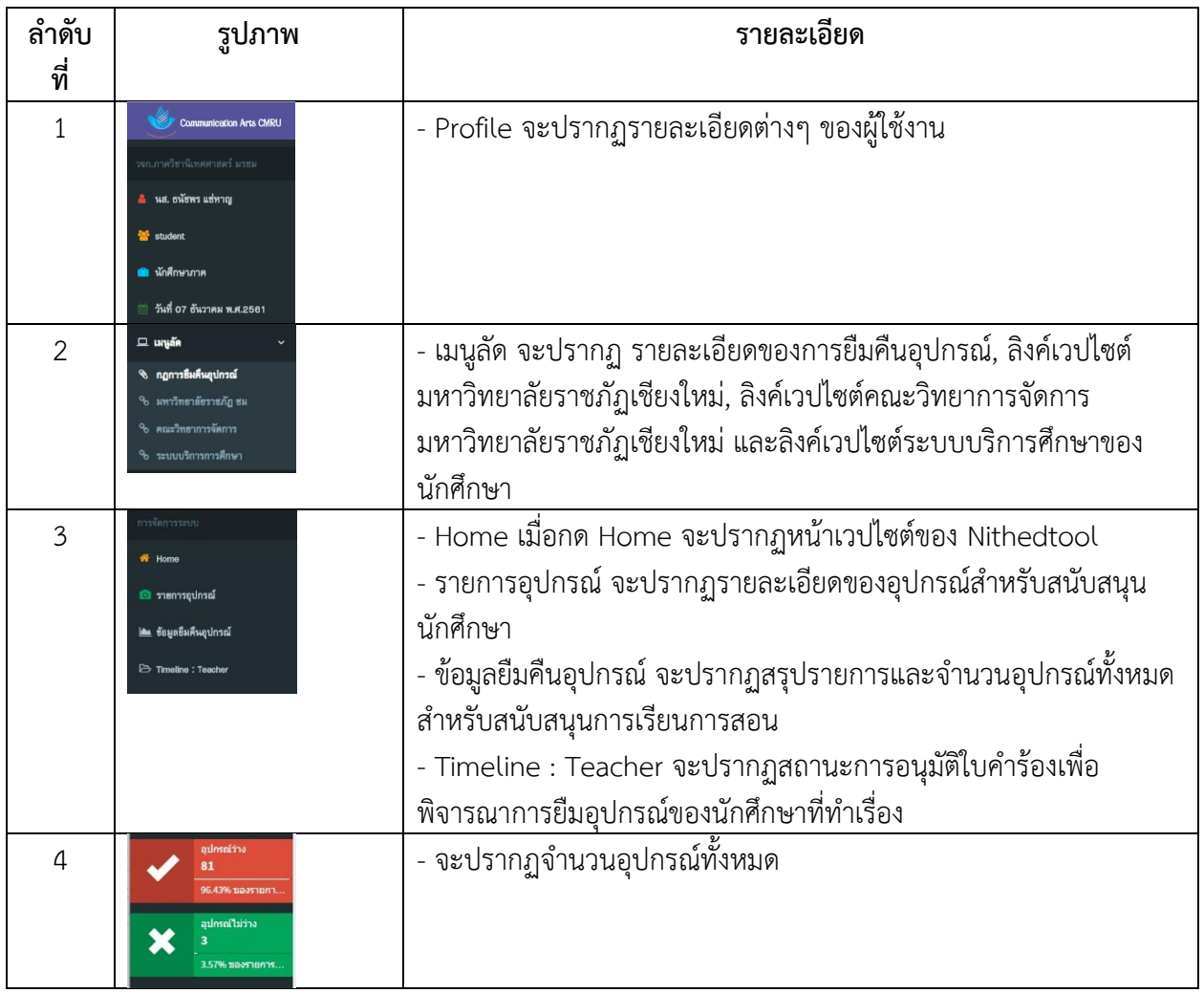